MIIIN AIIlaHIIIUNA **MIKROPROSESOR & Teknik Antarmuka 1**  ARDUINO

**PROGRAM STUDI TEKNIK TELKOMUNIKASI**  Semester 4

**Akuwan Saleh, MT**

**1. Silabus/RPS/SAP**

#### **2. Tool / Program**

- Arduino  **Android Studio**
- $-$  IDE  $-$  dll
- Pemrograman C
- **3. Tata Tertib (TaTib)**
	- Ijin atau sakit  $\rightarrow$  Surat ijin/sakit
	- Tidak Hadir < 90 % (A)  $\rightarrow$  NSP;  $\Rightarrow$

 $\blacksquare$ 

 $\blacksquare$ 

- Toleransi keterlambatan 10 menit
- Nilai C boleh ikut UP

### **PENILAIAN**

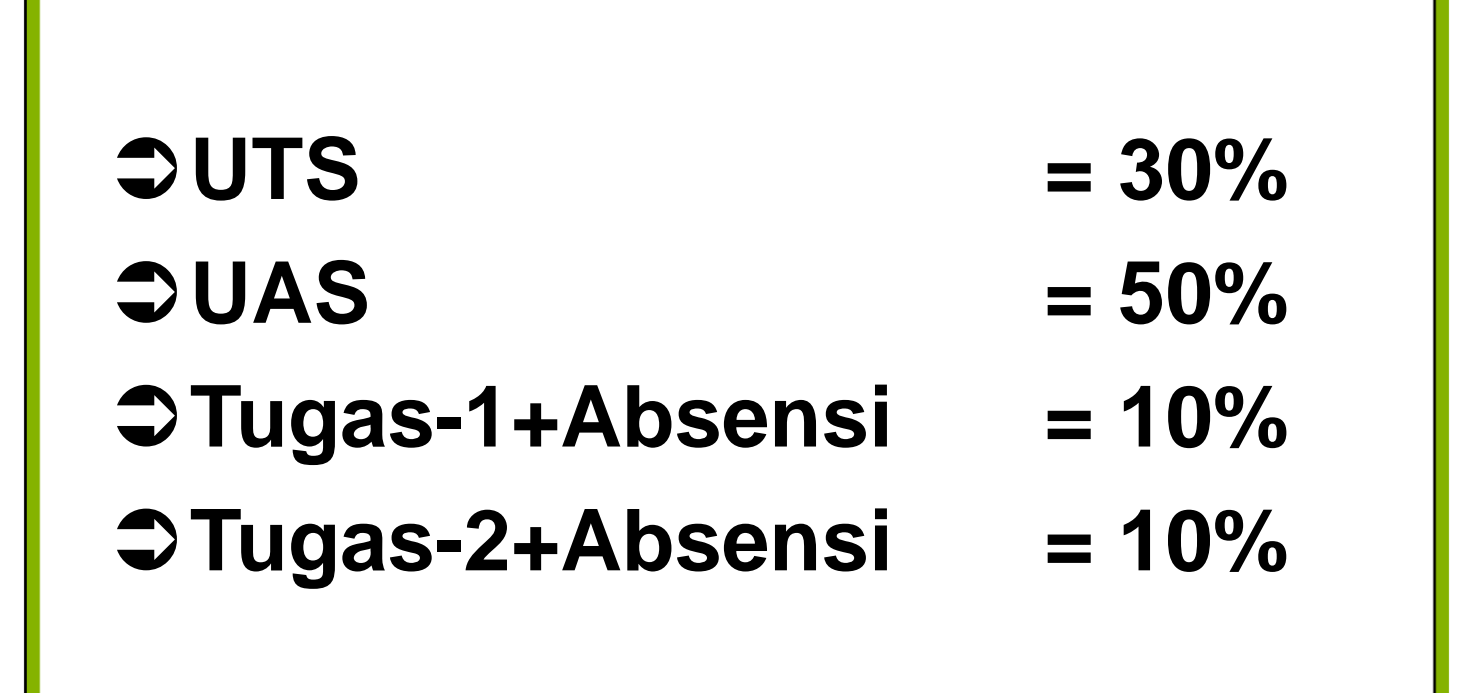

### REFERENSI

- Julien Bayle, "C Programming for Arduino", Packt Publishing Ltd, Birmingham, May 2013.
- James Floyd K & Harold T , "Arduino Adventure Escape from Gemini Station", Apress, 2013.
- Famosa Studio Arduino Starter Kit Manual V1.0, Famosa Studio, 2013.
- Martin E, Joshua N, & Jordan H, "Arduino in Action",Maniing Publications.Co, USA, 2013.
- Jack Purdum, "Beginning C for Arduino, Learn C Programming for the Arduino and Compatible Microcontrollers", Apress, 2012.
- John-David Warren, Josh Adams, and Harald Molle, "Arduino Robotics", Springer, New York, 2011.
- \_\_\_\_\_\_\_, Sistem minimum Arduino Uno/ATmega328, Instruction Manual, 2010.

### **MATERI**

- **1. PENDAHULUAN**
- **2. ANTARMUKA MIKROKONTROLER DENGAN LIGHT EMITTING DIODE (LED)**
- **3. ANTARMUKA MIKROKONTROLER DENGAN SAKLAR**
- **4. ANTARMUKA MIKROKONTROLER DENGAN LED DOT MATRIK**
- **5. ANTARMUKA MIKROKONTROLER DENGAN KEYPAD**
- **6. ANTARMUKA MIKROKONTROLER DENGAN SEVEN SEGMEN (7-S)**
- **7. ANTARMUKA MIKROKONTROLER DENGAN LCD 2x16**
- **8. PEMROGRAMAN MELODY**
- **9. ANALOG INPUT (ADC)**
- **10. KOMUNIKASI SERIAL**
- **11. ANTARMUKA MIKROKONTROLER DENGAN LM 35**
- **12. ANTARMUKA MIKROKONTROLER DENGAN LDR**
- **13. ANTARMUKA MIKROKONTROLER DENGAN LAMPU AC 220V**
- **14. ANTARMUKA MIKROKONTROLER DENGAN MOTOR DC**
- **15. ANTARMUKA MIKROKONTROLER DENGAN SENSOR ULTRASONIC**
- **16. Demo Tugas Proyek Semester**

# **1. PENDAHULUAN**

### *1.1.* **Pengantar Mikroprosesor**

➢**Mikroprosesor :** bagian CPU dari sebuah komputer, tanpa *Memory*, I/O, dan peripheral lain.

- Supaya dapat bekerja, mikroprosesor memerlukan perangkat pendukung seperti RAM, ROM dan I/O.
- ➢**Mikrokomputer :** kombinasi mikroprosesor dengan I/O dan *Memory* (RAM/ROM).

➢**Mikrokontroler :** Mikrokomputer yang dibuat dalam bentuk *Single Chip* yaitu *Single Chip Microcomputer* (SCM).

#### ❑ **Sejarah mikroprosesor**

#### - **Alat penghitung**

- Menghitung biji jagung dengan menggunakan jari (digit)
- *Sipoa*
- Tahun 1642 **Blaise Pascal** : mesin kalkulasi digital pertama kali
- Tahun 1671, **Gottfried Wilhelm von Leibniz** mesin hitung untuk operasi perkalian.
- Tahun 1820, **Thomas Colmar (Charles Xavier Thomas)** kalkulator mekanik mampu tambah, kurang, kali, dan membagi.
- tahun 1812, **Charles Babbage**, kalkulator otomatis menjadikan ciri dari komputer elektronik masa kini. tahun 1822 membangun model aktif kecil untuk demonstrasi.
- 1941 kalkulator untuk membangkitkan *mathematical* table. Kalkulator elektronik pertama adalah ENIAC (for Electrical Numerical Integrator And Calculator), menggunakan 18000 tabung ruang hampa, 1800 kaki luas lantai bujur sangkar, dengan *power* 180 kW.
- Tabung ruang hampa segera digantikan dengan transistor pada tahun 1955, yang pada gilirannya digantikan oleh *Integrated Circuit* (IC) di tahun 1964.

*-* Tahun 1971 *Central Processing Unit* (CPU) - sekarang

### ❑ **Perbedaan mikrokomputer dengan mikrokontroler (SCM) :**

- Penggunaan perangkat I/O dan media penyimpan program
	- *Mikrokomputer :* menggunakan *disket* atau *Harddisk.*
	- *Mikrokontroler :* menggunakan EPROM
- ❑ **Keuntungan mikrokontroler dibandingkan dengan mikroprosesor**

Mikrokontroler terdapat memori (RAM/ROM) dan peralatan I/O

### ❑ **Perbedaan** *MIKROPROSESSOR* **dan**  *MIKROKONTROLLER*

#### *A. MIKROPROSESSOR*

**Sebuah single chip yang berisi CPU ( Central Processing Unit ).**

**Untuk membentuk sebuah minimum sistem mikrokomputer dibutuhkan peralatan pendukung:**

**RAM ( Random Acces Memory ) ROM (Read Only Memory ) I/O ( Unit Input / Output )**

#### *B. MIKROKONTROLLER*

**Adalah sebuah single chip yang di dalam-nya sudah berisi** 

- **- CPU ( Central Processing Unit )**
- **- RAM (Random Acces Memory)**
- **- ROM (Read Only Memory)**
- **- I/O (Unit Input / Output)**
- **- Timer/Counter , Serial COM Port.**

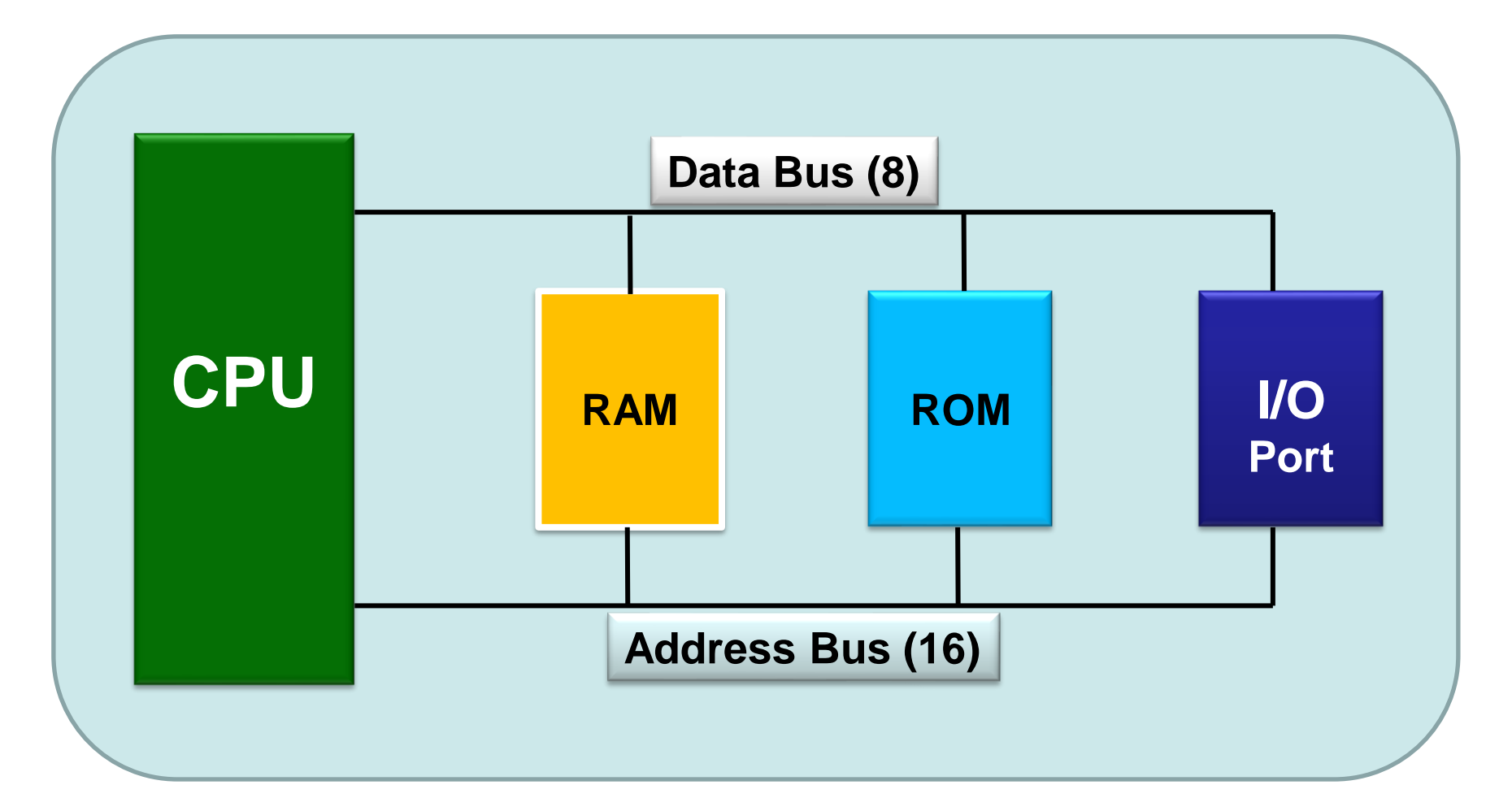

### **Blok Diagram MIKROPROSESSOR**

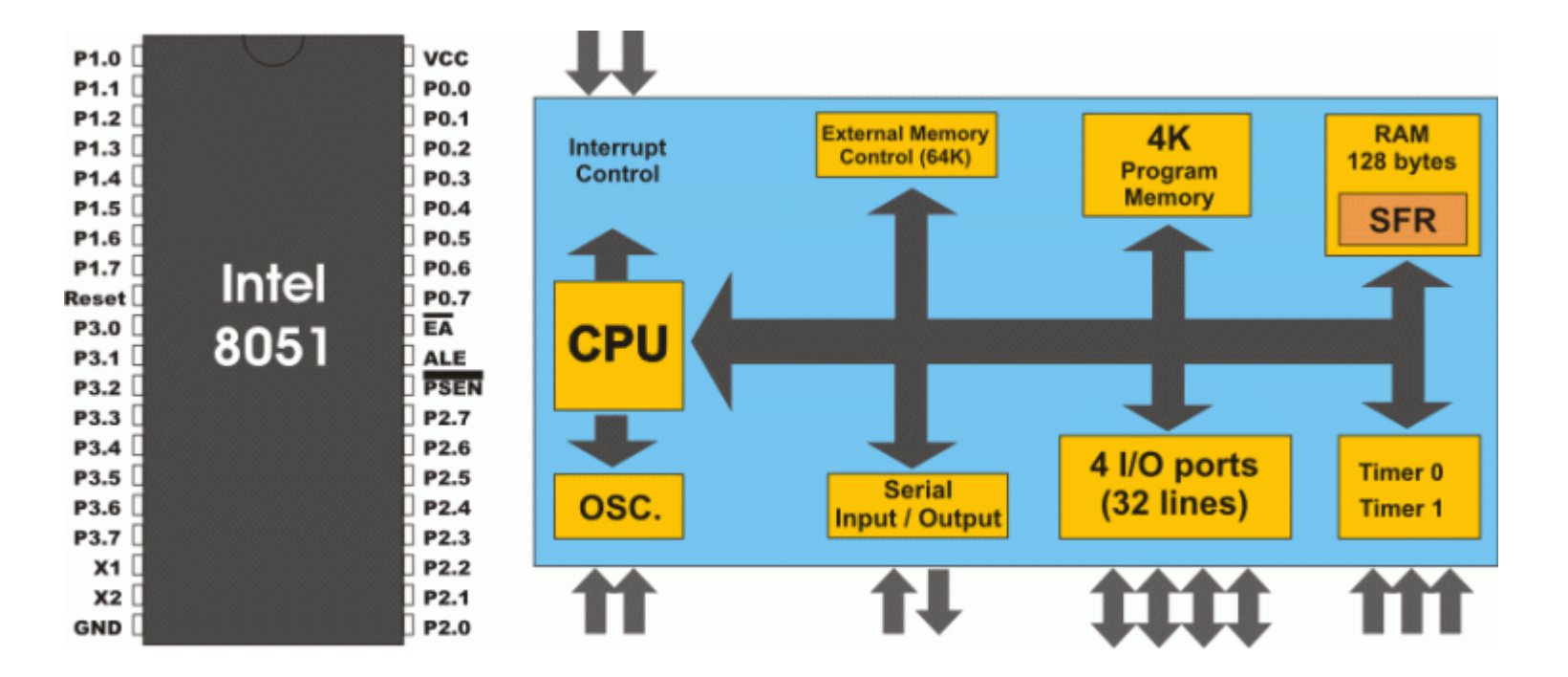

- $\cdot$  ROM =4 Kb
- RAM =128b
- $\cdot$  4 ports = 32 jalur

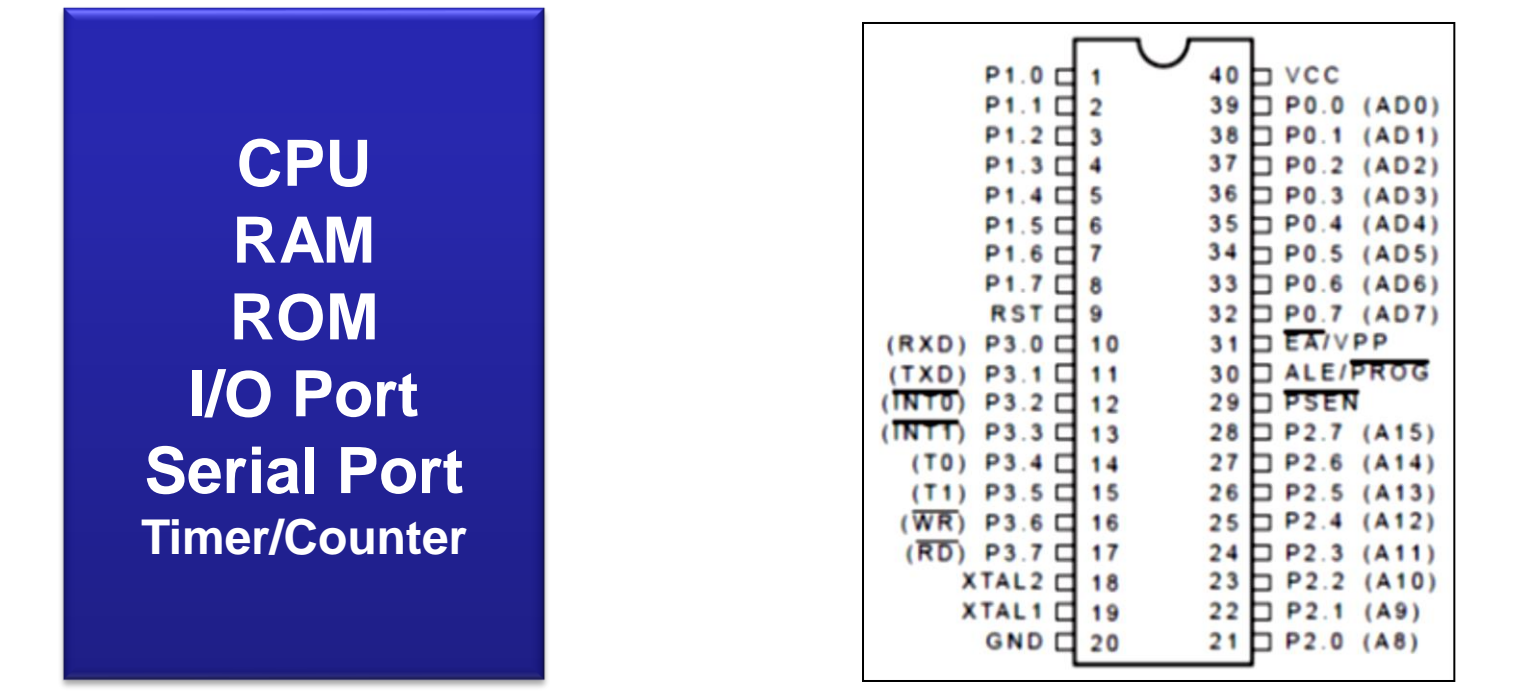

#### **Blok Diagram MIKROKONTROLLER**

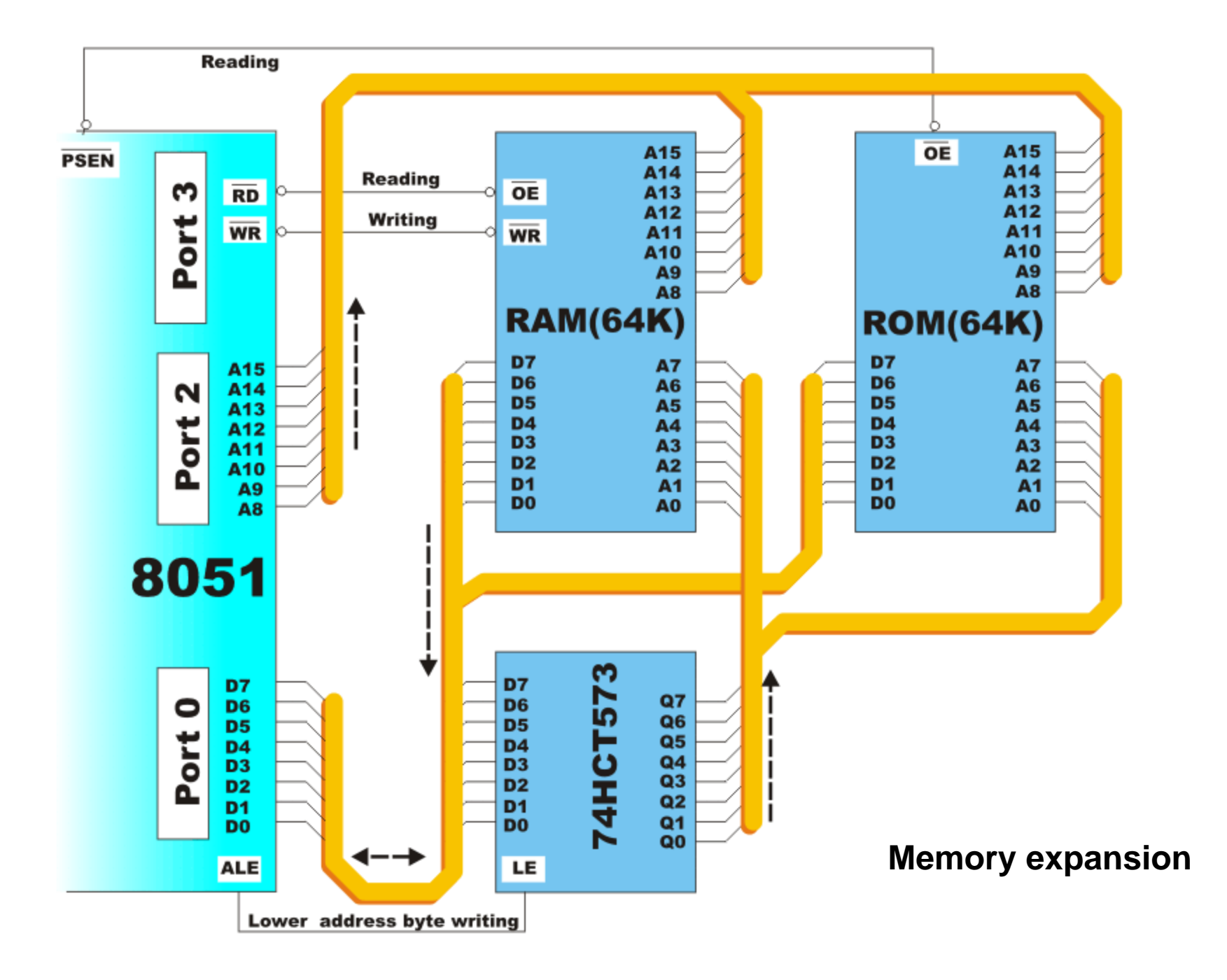

- **Sebuah mikrokontroler tidak dapat bekerja bila tidak diberikan program kepadanya.**
- **Sistem kerja mikrokontroler dapat dirubah setiap saat sesuai dengan program yang diberikan kepadanya.**
- **Instruksi-instruksi perangkat lunak berbeda untuk masing-masing jenis mikrokontroller.**

• **Sebuah mikrokontroler tidak dapat memahami instruksi-instruksi yang berlaku pada mikrokontroler jenis lain.**

**Contoh:**

**Mikrokontroler buatan Intel dengan mikrokontroler buatan Zilog memiliki perangkat instruksi yang berbeda**   $LD A, E \rightarrow Z80$ *MOV AL,DL* → *Intel 80x86/88*  $MOV$  *RO,A*  $\rightarrow$  *MCS-51* 

• **Instruksi-instruksi pada mikrokontroler dikenal sebagai bahasa pemrograman sistem mikrokontroler**

### **2. ANTARMUKA MIKROKONTROLER DENGAN LIGHT EMITTING DIODE (LED)**

### **TUJUAN**

- Dapat membuat proses kontrol display LED sebagai output
- Membuat Rangkaian Antarmuka Mikrokontroler dengan LED

- Pada papan Arduino Uno terdapat sebuah LED kecil yang terhubung ke pin digital 13. LED ini dapat digunakan sebagai output saat user membuat sebuah program dan membutuhkan sebuah penanda dari jalannya program tersebut.
- Untuk menguji board arduino user dapat membuat program menyalakan LED pin-13 berkedip-kedip dalam jeda satu detik dengan perintah delay(1000).

### **LED**

- LED (Light Emitting Diode) adalah sebuah sumber cahaya yang terbuat dari semikonduktor.
- LED digunakan sebagai lampu indikator dalam beberapa piranti, banyak digunakan sebagai penerangan/lampu.

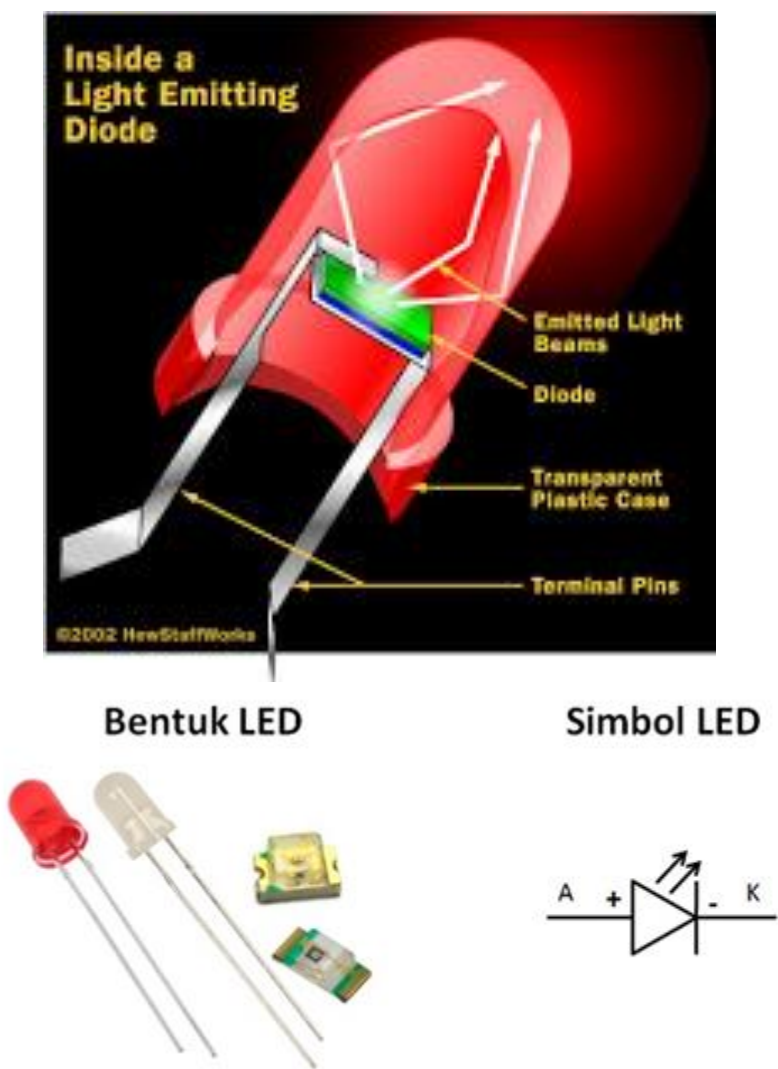

• Untuk menyalakan sebuah LED perlu rangkaian tambahan dalam gambar rangkaian yang berupa sebuah transistor yang difungsikan sebagai saklar dan dua buah resistor untuk pembatas arus.

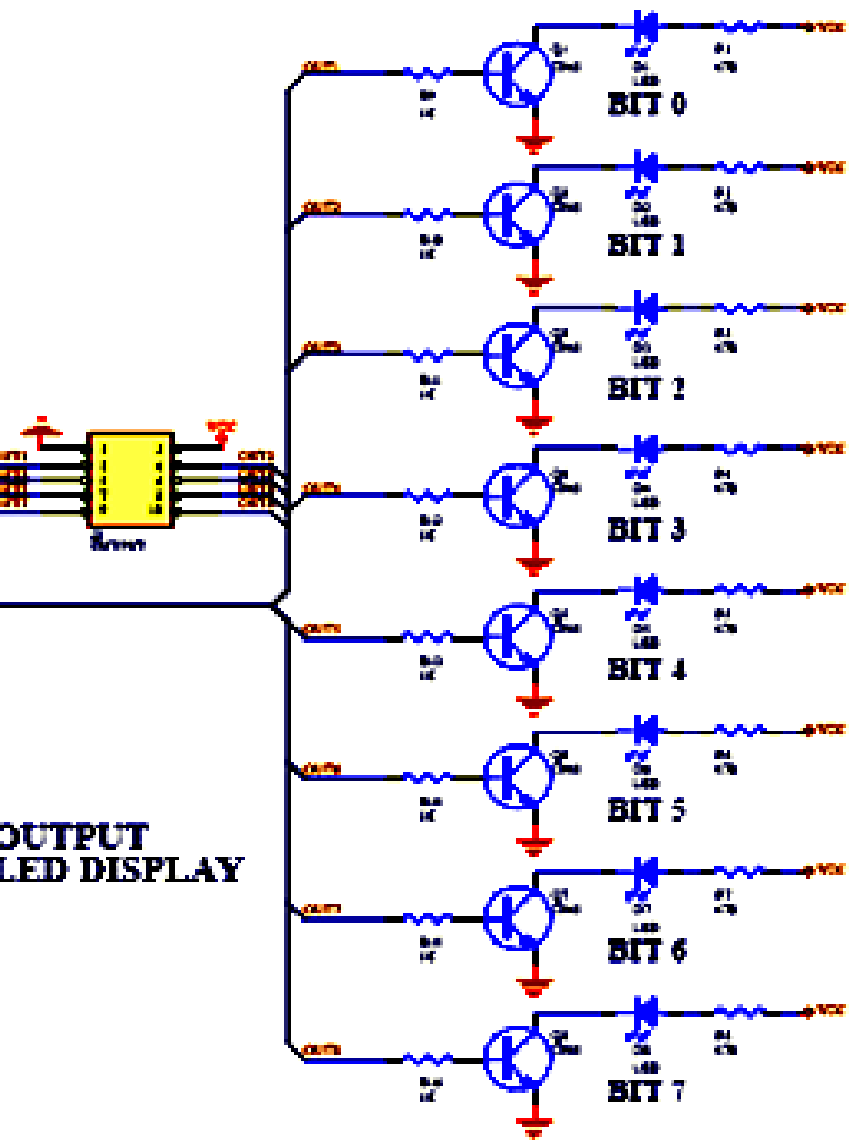

• Dalam modul I/O yang dipakai dalam praktikum, rangkaian LED tersebut dihubungkan ke sebuah pin pada board arduino.

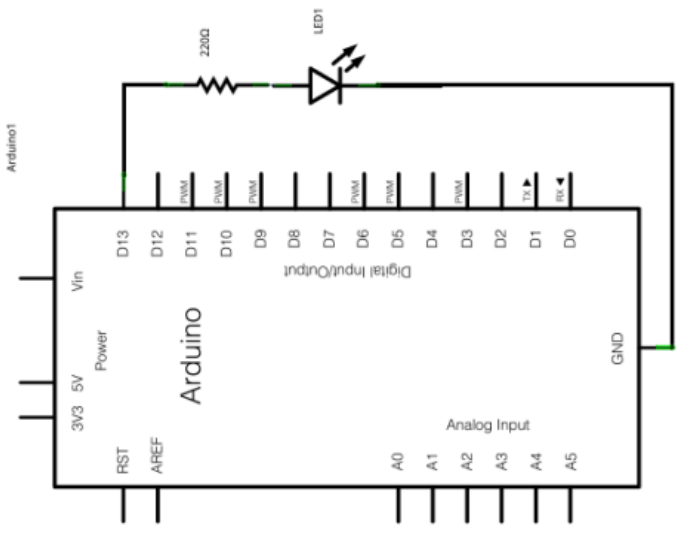

### **ATmega328**

**USB Connector** 

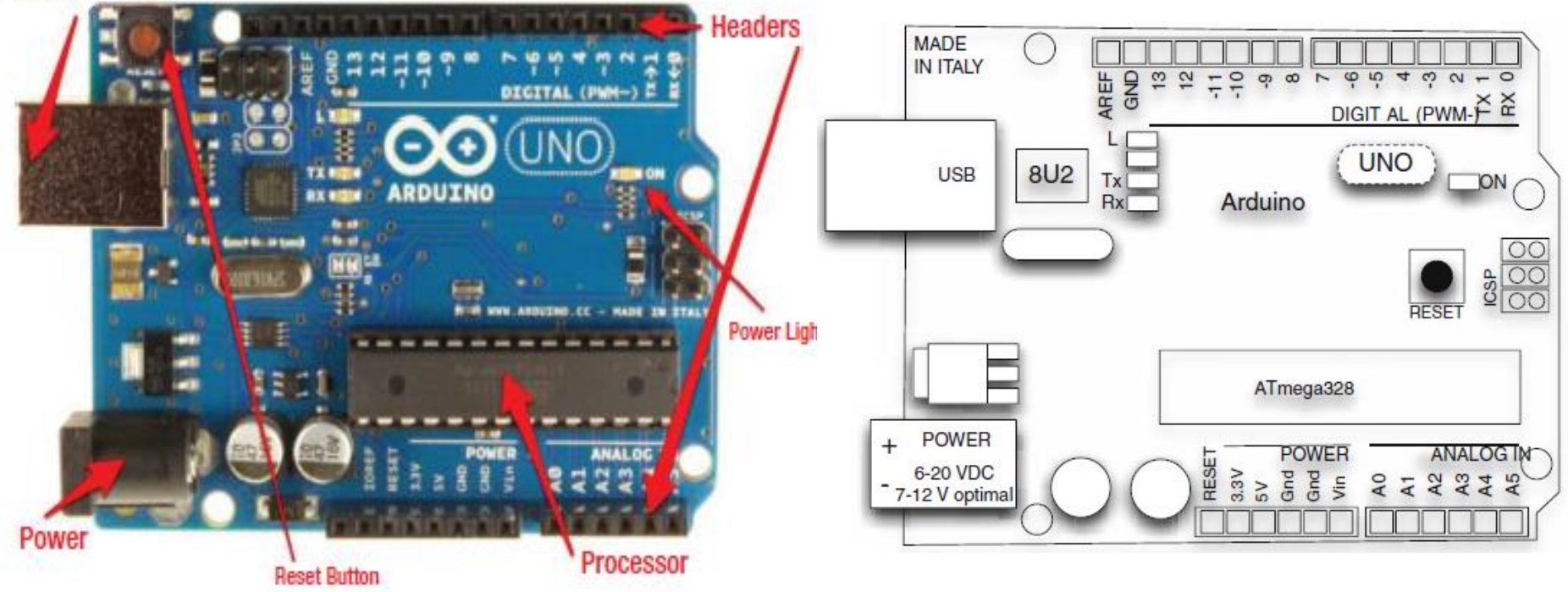

- Penulisan program dengan bahasa C,
	- ✓ Fungsi Setup void setup() { pinMode(13,OUTPUT); Serial.begin(9600); }

**set digital pin 13 sebagai output dan mengkonfigurasi komunikasi serial dengan baud rate 9600.**

- Penulisan program dengan bahasa C,
	- ✓ Fungsi Setup void setup(){ // nothing to setup {

**Tidak melakukan setting apapun, diperlukan ketika terdapat kesalahan proses saat verifikasi atau upload sketsa**

- Penulisan program dengan bahasa C,
	- ✓ Fungsi loop void loop()

```
{
digitalWrite(13, HIGH);
delay(1000);
digitalWrite(13,LOW);
delay(1000);
}
```
#### ➢ **Loop u/ LED berkedip**

➢ **rutinitas atau fungsi perulangan disebut proses perulangan sampai kondisi terpenuhi**

- PERINTAH DASAR MENGELUARKAN DATA
- Penulisan program dengan bahasa C,
	- $\checkmark$  int led = 13;
	- ✓ pinMode(led, OUTPUT);
	- ✓ digitalWrite(led, HIGH);
	- $\checkmark$  digitalWrite(led, L OW);

- PERINTAH DASAR MENGELUARKAN DATA
- Penulisan program dengan bahasa C,
	- $\checkmark$  Menggunakan for () loops untuk menjalankan sejumlah baris kode berulang-2
	- ✓ Menggunakan arrays[ ] untuk mengatur penggunaan variabel dengan lebih mudah (array = grup dari variabel).

- Arduino Uno Board
- 8 buah LED
- Kabel jumper

### **Rangkaian :**

A. Antarmuka 1 LED

#### **Hardware :** B. Antarmuka 5 LED

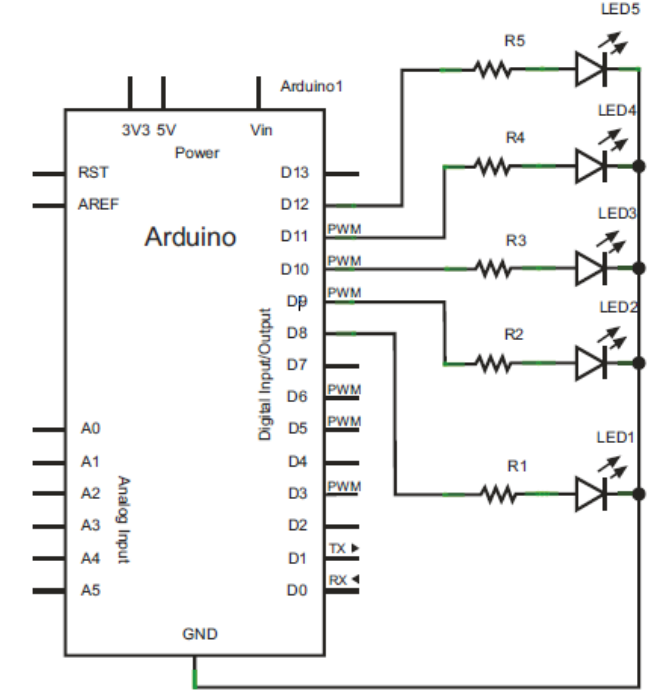

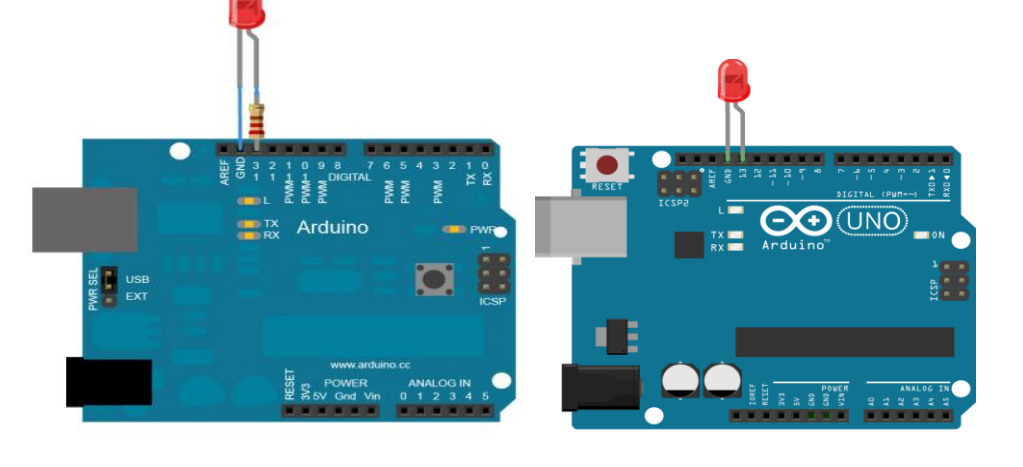

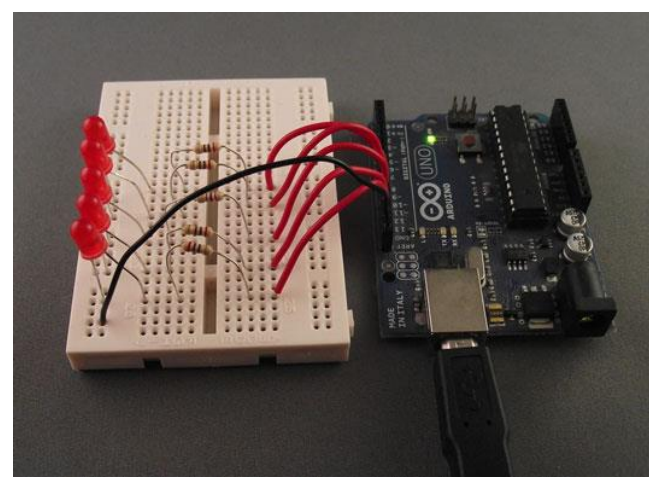

#### **Hardware :**

- Arduino Uno Board
- 8 buah LED
- Kabel jumper

### **Rangkaian :**

### **C. Antarmuka 8 LED**

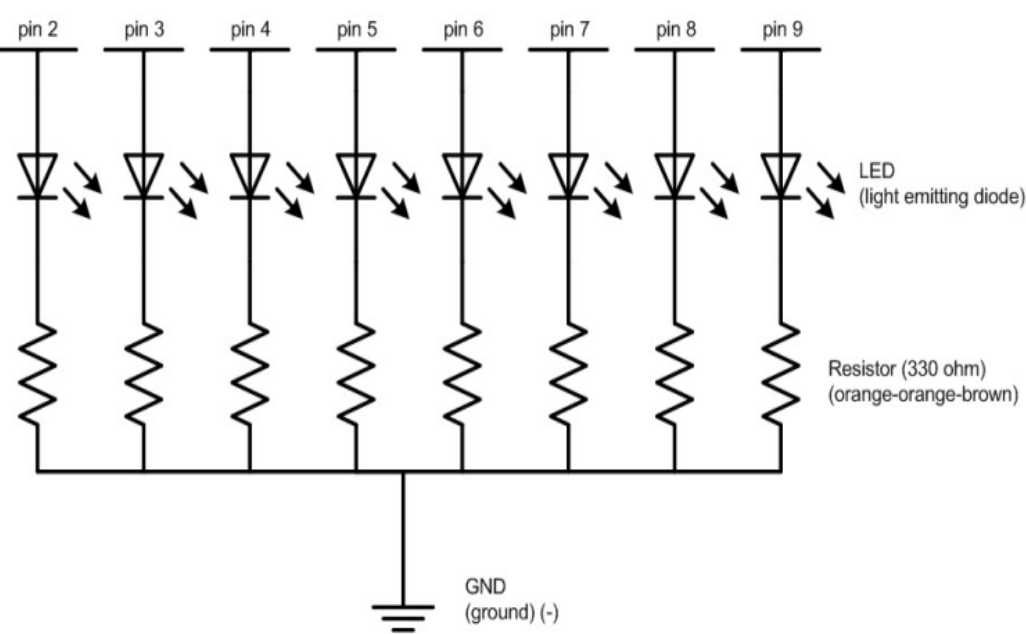

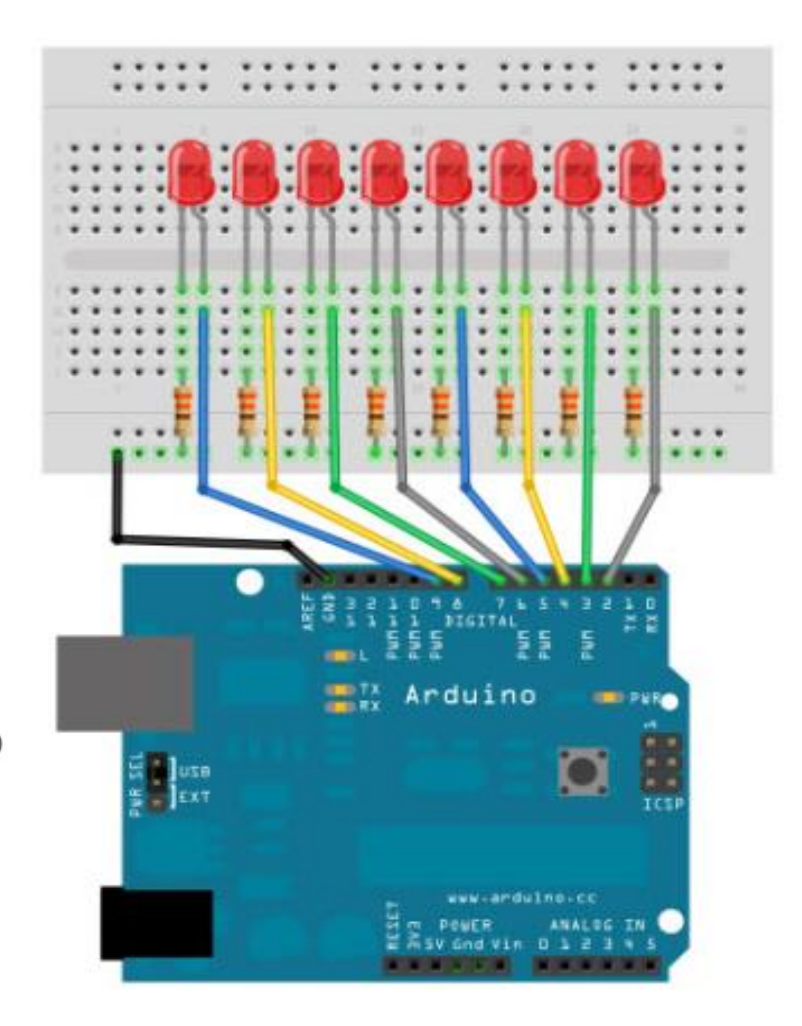

# *PROGRAM: (1 LED)*

**int led = 13;**

**}**

**void setup() { pinMode(led, OUTPUT); }**

**void loop() { digitalWrite(led, HIGH); delay(1000);** *// (1000ms=1s )* **digitalWrite(led, LOW); delay(1000);** 

**int led = 9; int brightness = 0; int fadeAmount = 5; void setup() { pinMode(led, OUTPUT); } void loop() { analogWrite(led, brightness); brightness = brightness + fadeAmount; if (brightness == 0 || brightness == 255) { fadeAmount = -fadeAmount ; } delay(30); }**

# *PROGRAM: (5 LED)*

```
int ledArray[] = {8, 9, 10, 11, 12};
int count = 0;
int timer = 75;
void setup(){
 for (count=0;count<5;count++){
 pinMode(ledArray[count], OUTPUT);
 }
}
void loop(){
 for (count=0;count<5;count++){
 digitalWrite(ledArray[count], HIGH);
 delay(timer);
 digitalWrite(ledArray[count], LOW);
 delay(timer);
}
}
                                             LED array
                                          A for loop
                                          digitalWrite writes
                                          LOW or HIGH
```
# *PROGRAM: (8LED)*

```
//LED Pin Variables 
int ledPins[] = \{2,3,4,5,6,7,8,9\};
```
#### **void setup()**

```
{
for(int i = 0; i < 8; i++)\{pinMode(ledPins[i],OUTPUT);
```
#### **} void loop() {**

**}**

**}** 

```
oneAfterAnotherLoop();
```
#### **void oneAfterAnotherLoop() {**

```
int delayTime = 100;
for(int i = 0; i <= 7; i++) {
  digitalWrite(ledPins[i], HIGH); 
  delay(delayTime); 
}
```

```
for(int i = 7; i >= 0; i-j {
  digitalWrite(ledPins[i], LOW); 
  delay(delayTime);
```
#### **} }**

**}**

**}**

```
void oneOnAtATime() {
 int delayTime = 100;
 for(int i = 0; i <= 7; i++) \{int offLED = i - 1;
  if(i == 0) { 
    offLED = 7;
  }
```
digitalWrite(ledPins[i], HIGH); digitalWrite(ledPins[offLED], LOW); delay(delayTime);

# *PROGRAM: (8LED)*

**}** 

```
void inAndOut() { 
 int delayTime = 100;
 for(int i = 0; i <= 3; i++) \{int offLED = i - 1;
   if(i == 0) {
     offLED = 3;
   }
 int on LED1 = 3 - i;
 int on LED 2 = 4 + i;
 int offLED1 = 3 - offLED;
 int offLED2 = 4 + offLED;
 digitalWrite(ledPins[onLED1], HIGH); 
 digitalWrite(ledPins[onLED2], HIGH);
  digitalWrite(ledPins[offLED1], LOW); 
  digitalWrite(ledPins[offLED2], LOW); 
  delay(delayTime); 
   }
```
for(int  $i = 3$ ;  $i >= 0$ ;  $i-j$  { int offLED  $=$  i + 1; if(i == 3) **{**  offLED = 0; **}** int on LED1 =  $3 - i$ ; int on LED  $2 = 4 + i$ ; int offLED1 =  $3 -$  offLED; int offLED2 =  $4 +$  offLED; digitalWrite(ledPins[onLED1], HIGH); digitalWrite(ledPins[onLED2], HIGH); digitalWrite(ledPins[offLED1], LOW); digitalWrite(ledPins[offLED2], LOW); delay(delayTime); **}** 

#### *Latihan :*

- 1. Buatlah program untuk mengontrol nyala LED-
	- 1 di pin 13 dan LED-2 di pin 9.
	- Jika LED-1 nyala, LED-2 padam
	- Jika LED-1 padam, LED-2 nyala.
	- LED-1 dan LED-2 nyala dan padam bergantian secara berulang-ulang.
- 2. Buatlah program untuk mengontrol nyala 5 LED bergerak dari LED-1 ke LED-5 dan sebaliknya dari LED-5 ke LED-1 berulang 3x kemudian 5 LED berkedip 2x.

#### *Latihan :*

3. Buatlah program untuk menyalakan LED dengan tampilan sebagai berikut :

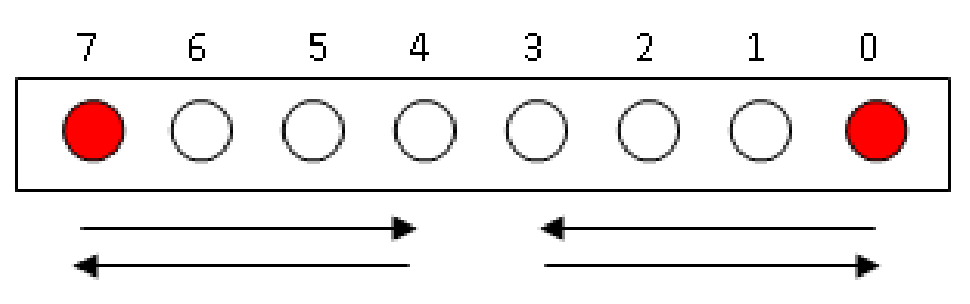

4. Buatlah program untuk menyalakan LED 0 sampai LED 7 melompat 2, nyala LED dimulai dari LED 0, kemudian LED 2, 4, 6 kembali ke LED 0 berulang terus menerus.